#### **SuisseOffer**

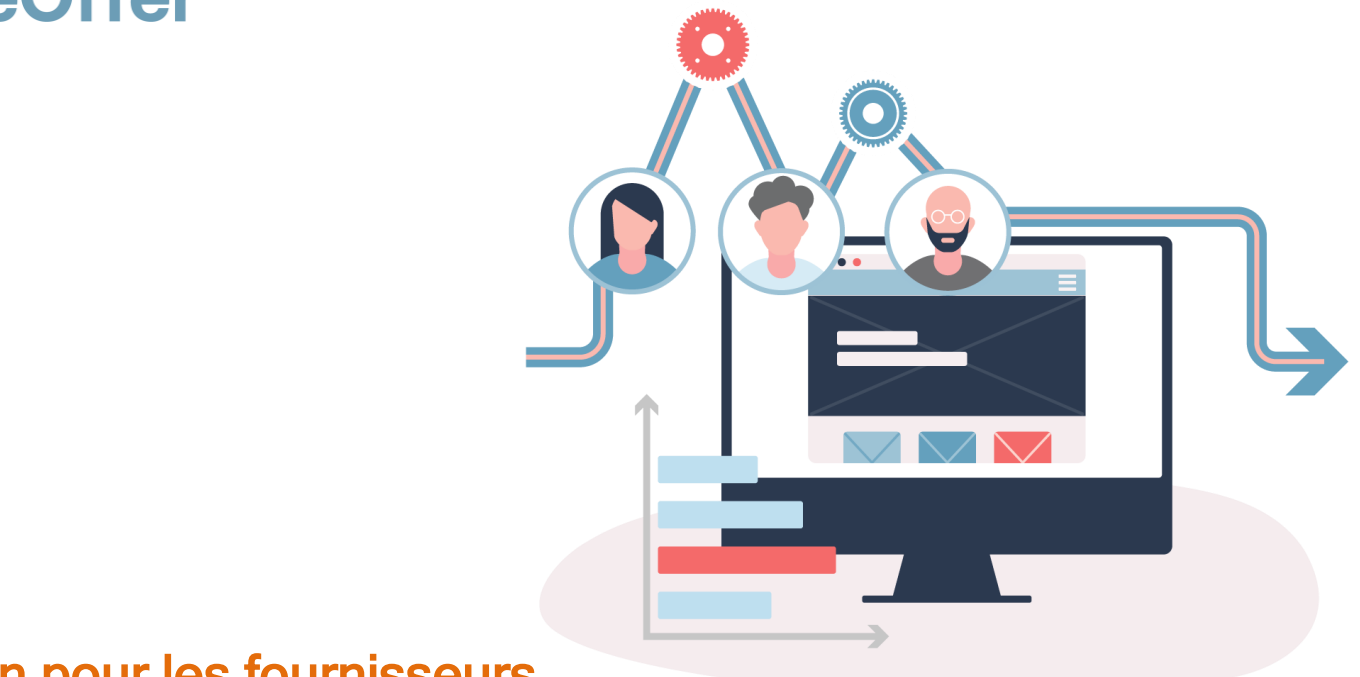

#### Invitation pour les fournisseurs SuisseOffer Tool Suite

#### Wizard guidé et Responsive ..

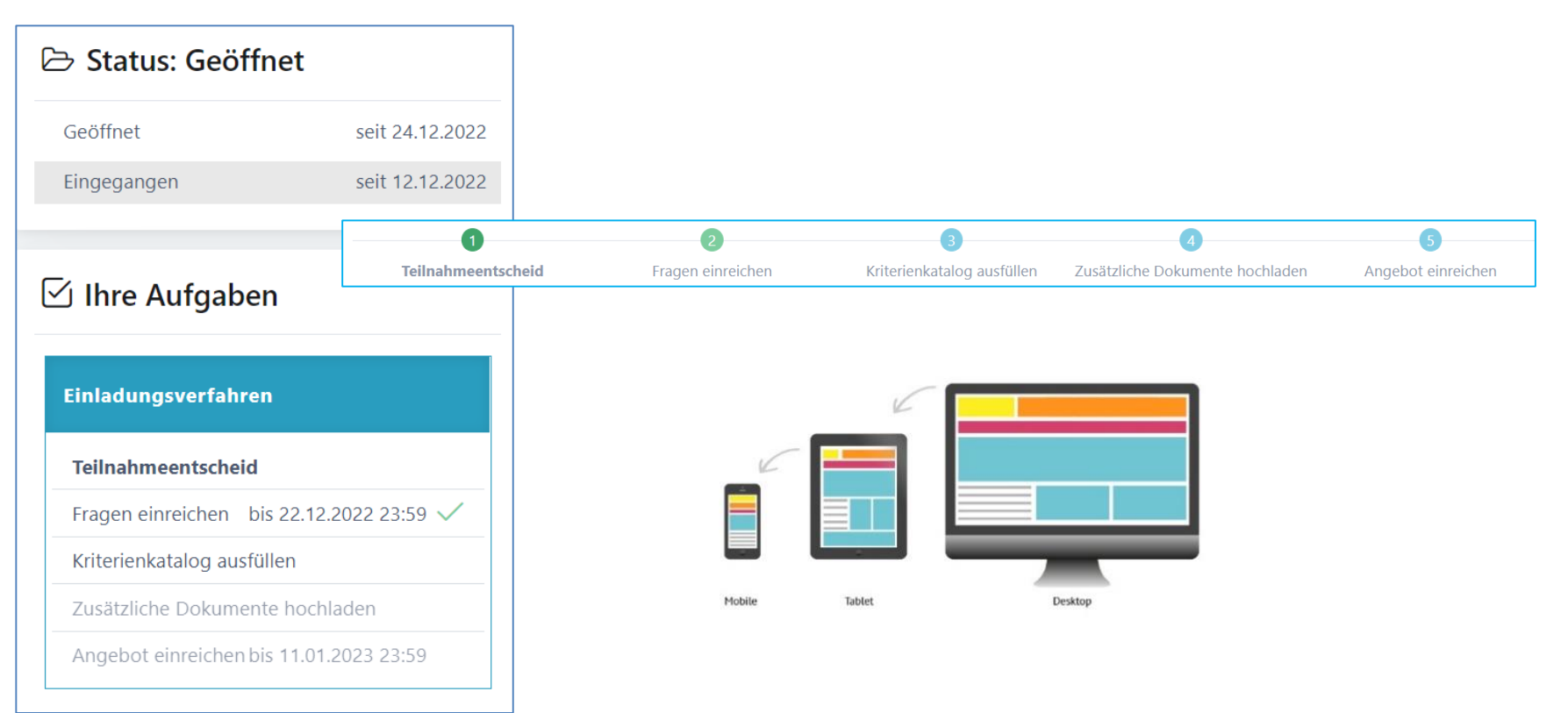

#### Procédures soutenues

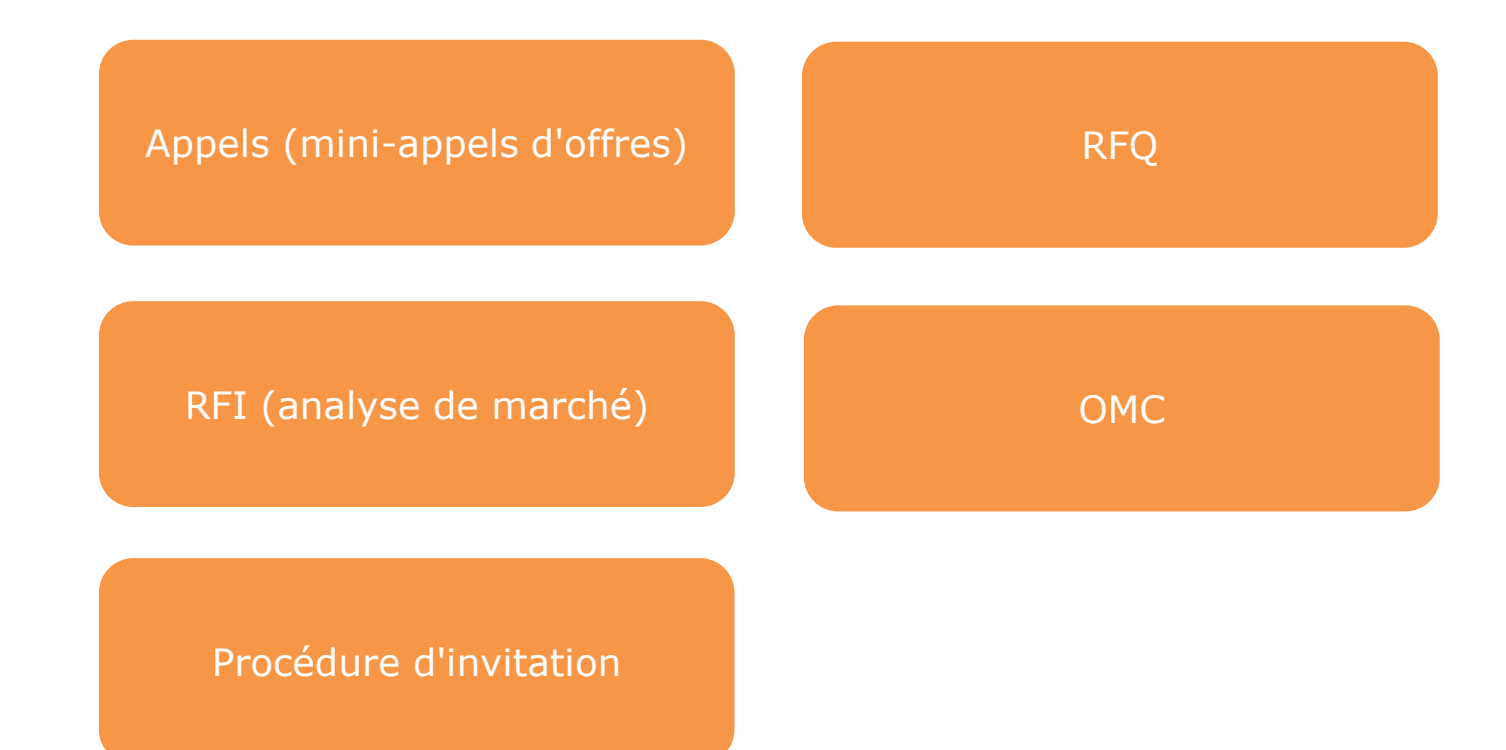

#### Rôles dans le système

- Gestion des utilisateurs orientée objet
- Authentification à 2 facteurs par numéro de mobile ou par e-mail

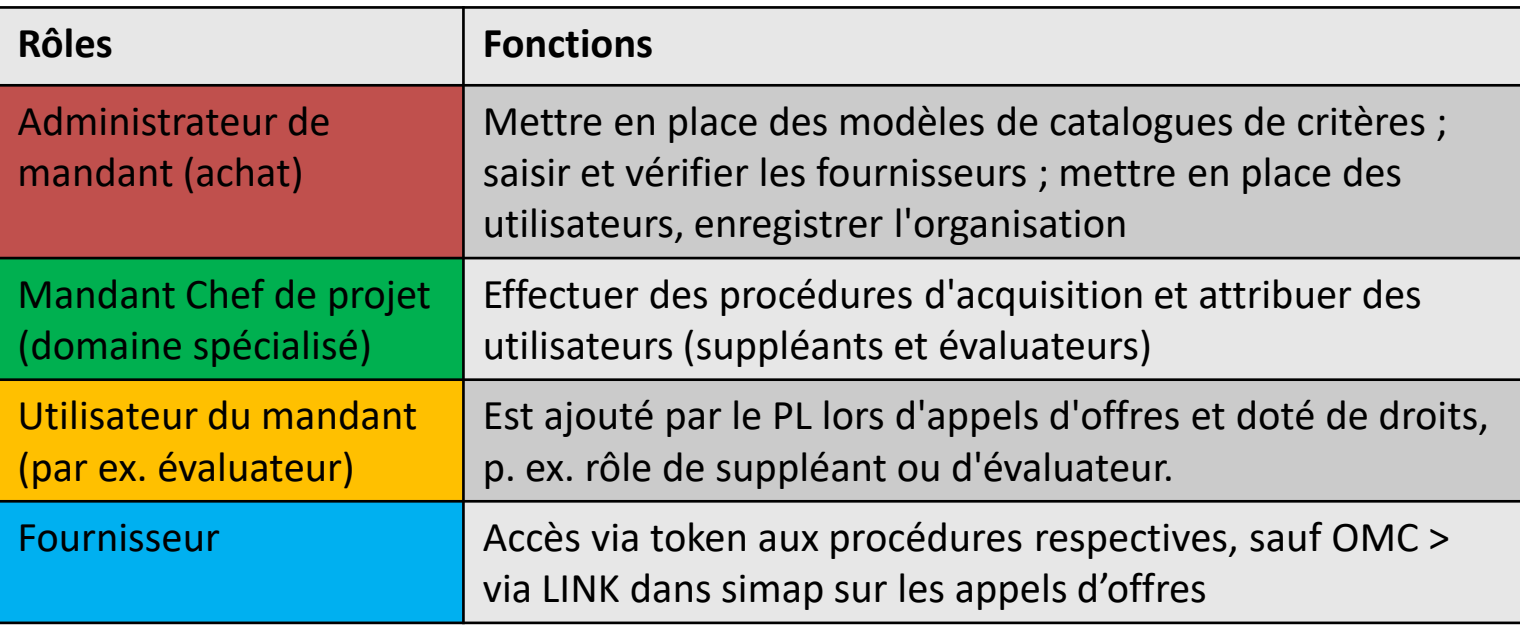

Admin

CP/DS

#### Connexion / inscription en tant que fournisseur

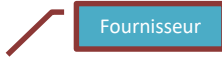

 $\sim$ 

#### Inscription unique Page www.suisseoffer.ch

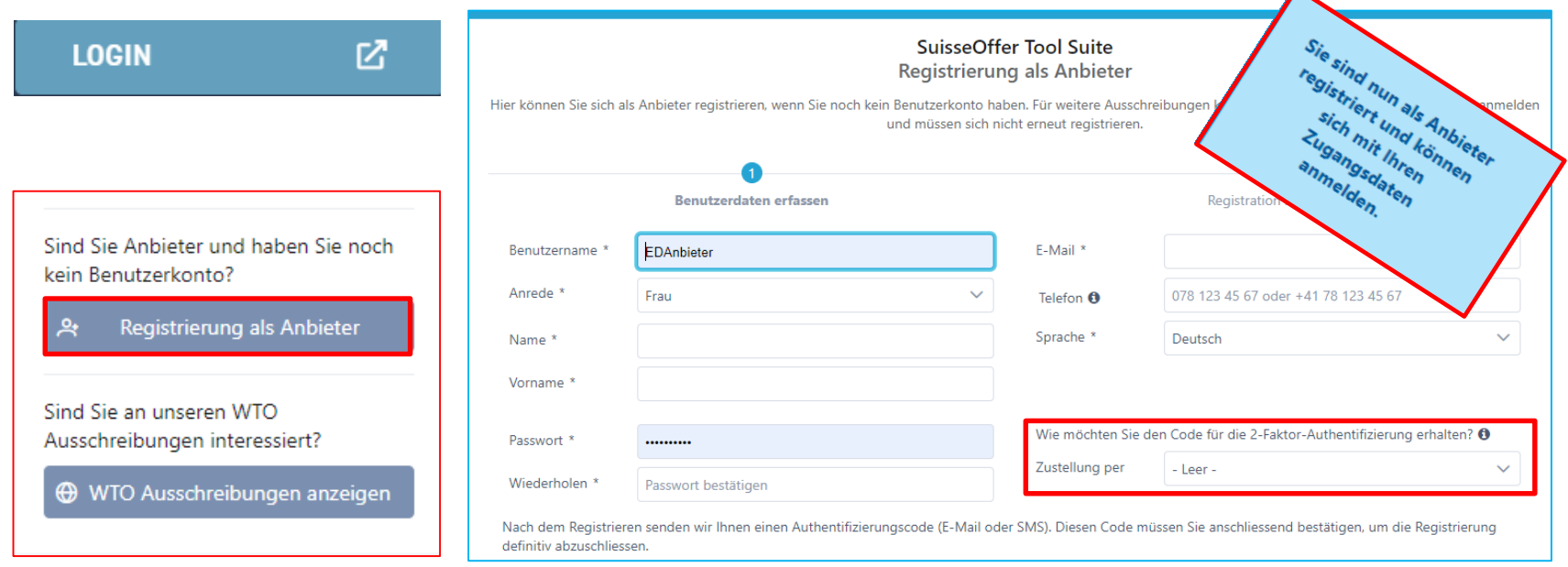

### Se connecter en tant que fournisseur

**Connexion** 

- Nom d'utilisateur
- Mot de passe
- 2-Facteur

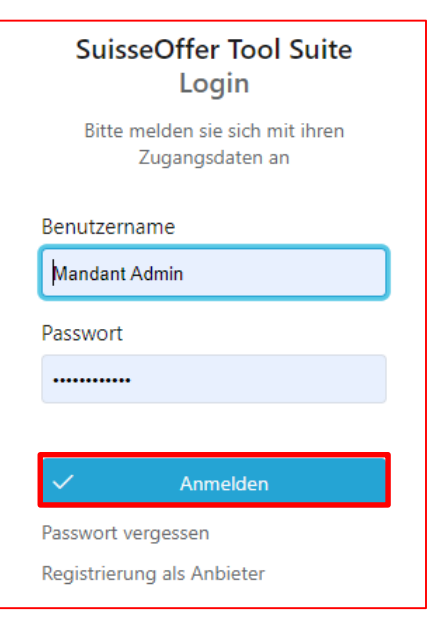

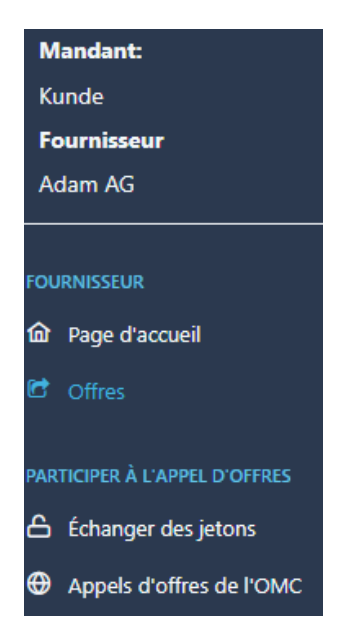

# Rôle du fournisseur (jeton)

- Demande (e-mail avec jeton), sauf pour WTO > page suivante
- Aperçu de l'appel d'offres (éventuellement mettre en place d'autres utilisateurs)
- Confirmer la participation
- Forum de questions
- Créer une offre
- (répondre au catalogue de critères)
- Soumettre une offre

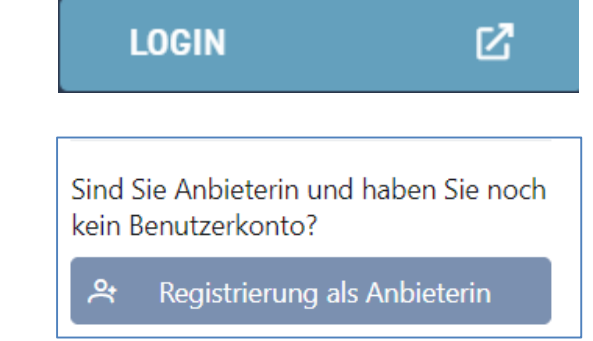

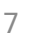

## Appel d'offres de l'OMC

L'appel d'offres de l'OMC est mis à disposition sous forme de SaaS (Software as a Service).

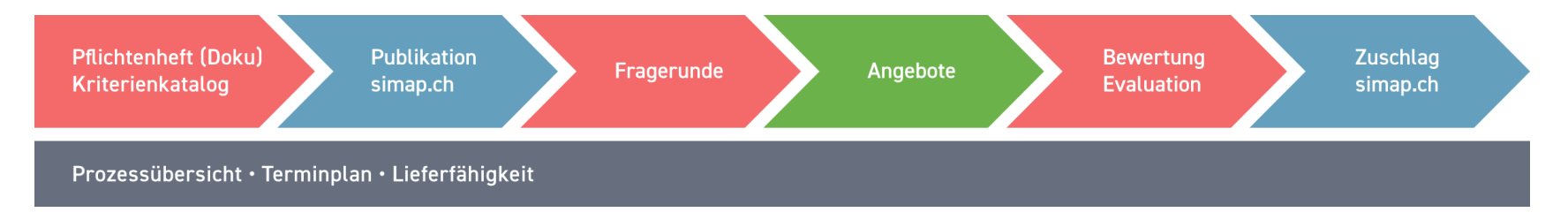

Affichage des appels d'offres de l'OMC:

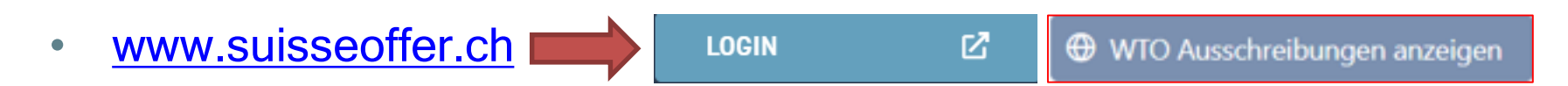

# Rôle du fournisseur (OMC)

• Lien public vers l'appel d'offres (simap)

Lien public sur la plateforme SuisseOffer https://suioftest.begasoft.ch/suite/pages/public/wtoPublikation.jsf?id=f5912c86-c8a6-4e4b-aabb-65937f37eba5

- S'inscrire / Se connecter
- Consulter l'appel d'offres OMC sur SuisseOffer
- Confirmer la participation
- Forum de questions
- Créer une offre
- Soumettre une offre

- Consulter les documents de l'organisme qui lance l'appel d'offres -

Sind Sie an unseren WTO Ausschreibungen interessiert?

**←** WTO Ausschreibungen anzeigen

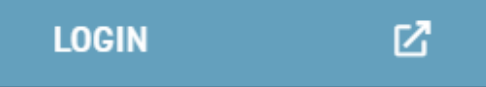

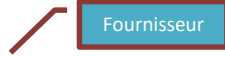

#### Voir l'OMC / Participer

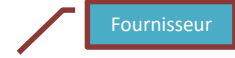

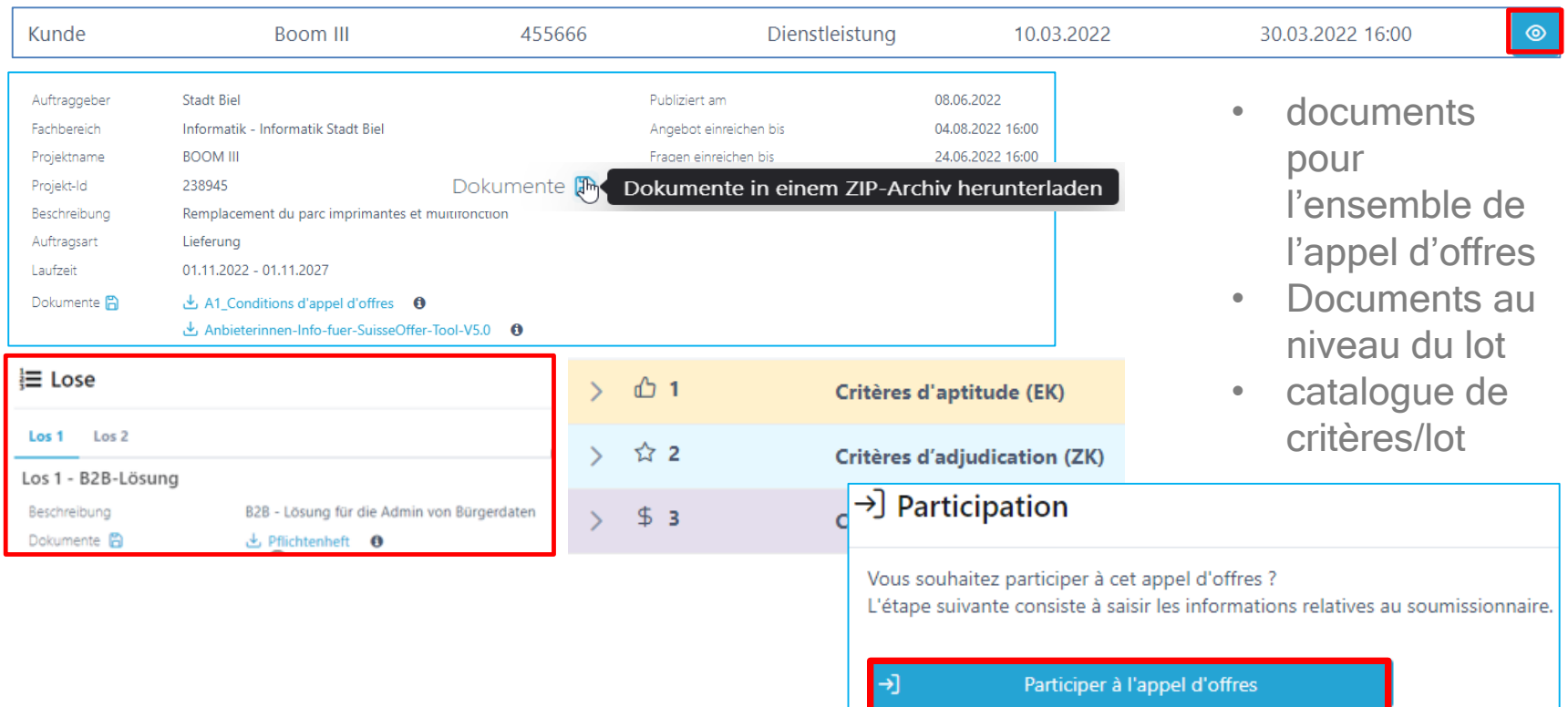

#### Participer à l'OMC

- Communiquer les données de l'entreprise
- Coordonnées de contact

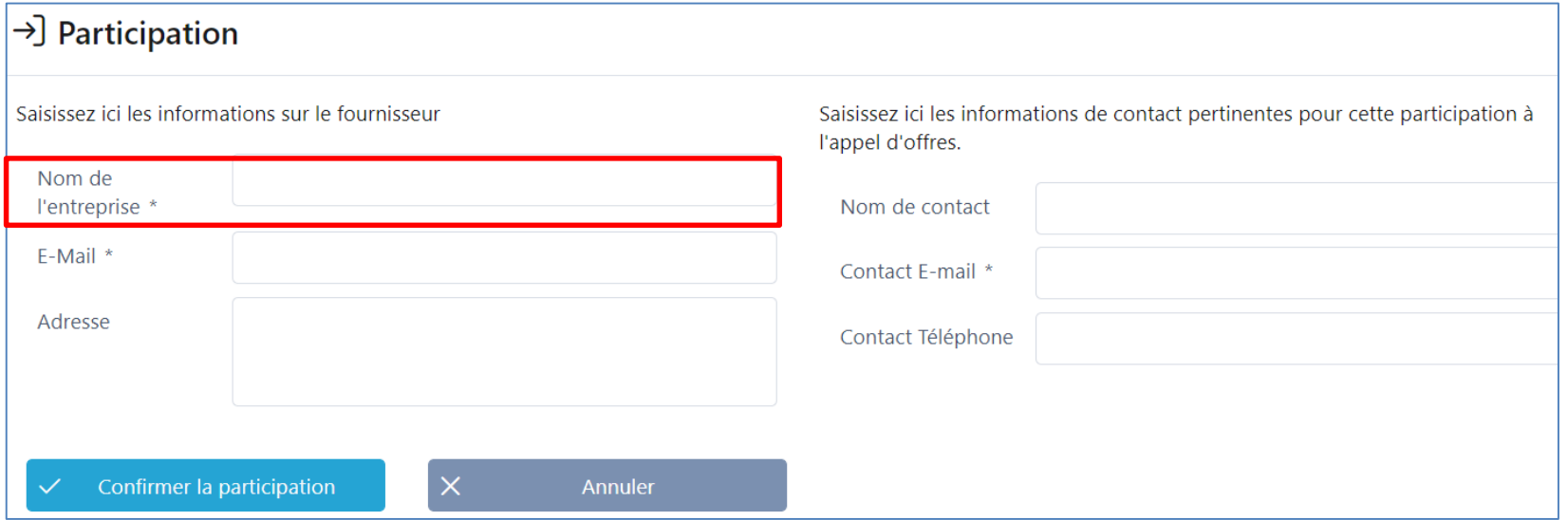

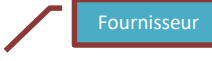

#### $\rightarrow$ Participer à l'appel d'offres

#### Tableau / Participation l'OMC/Lots

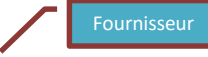

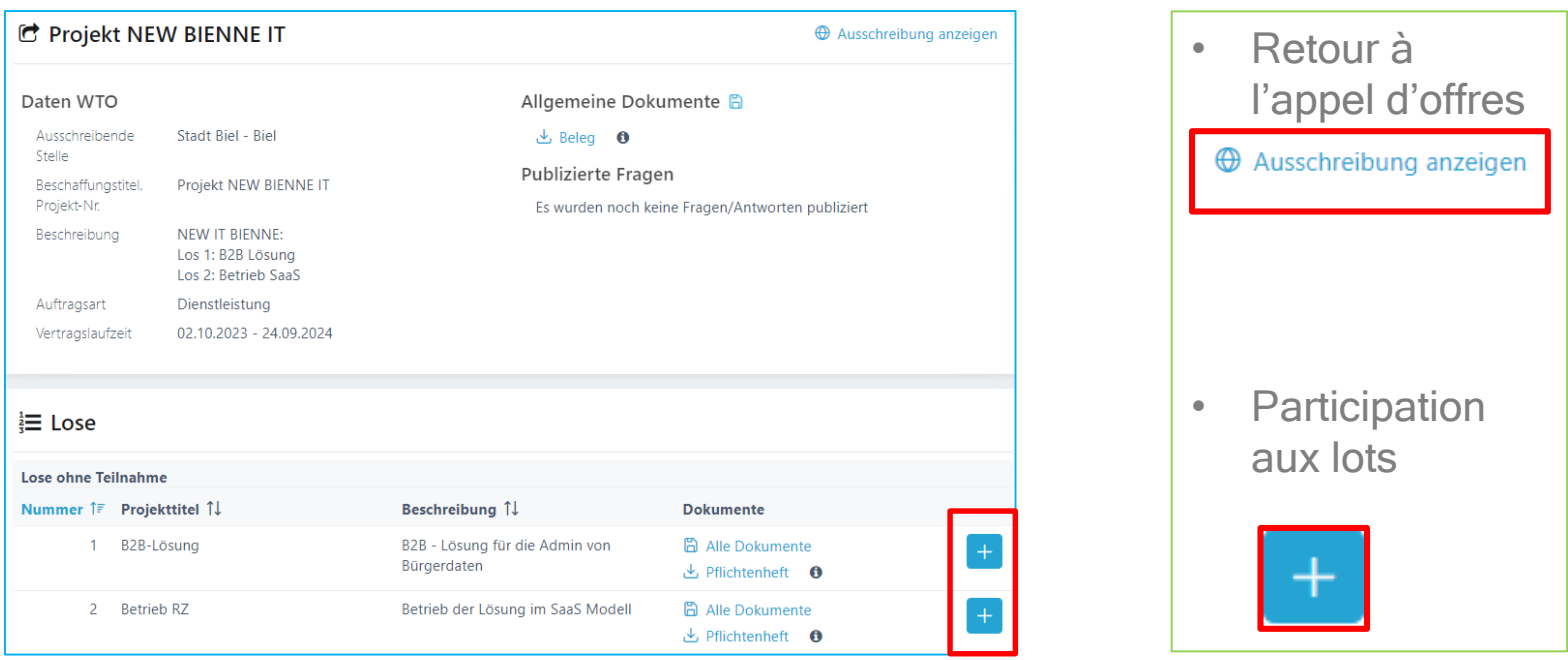

## Demande d'offre (non OMC)

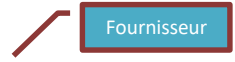

- Ouvrir l'invitation avec un jeton
	- Accès sur appel d'offres

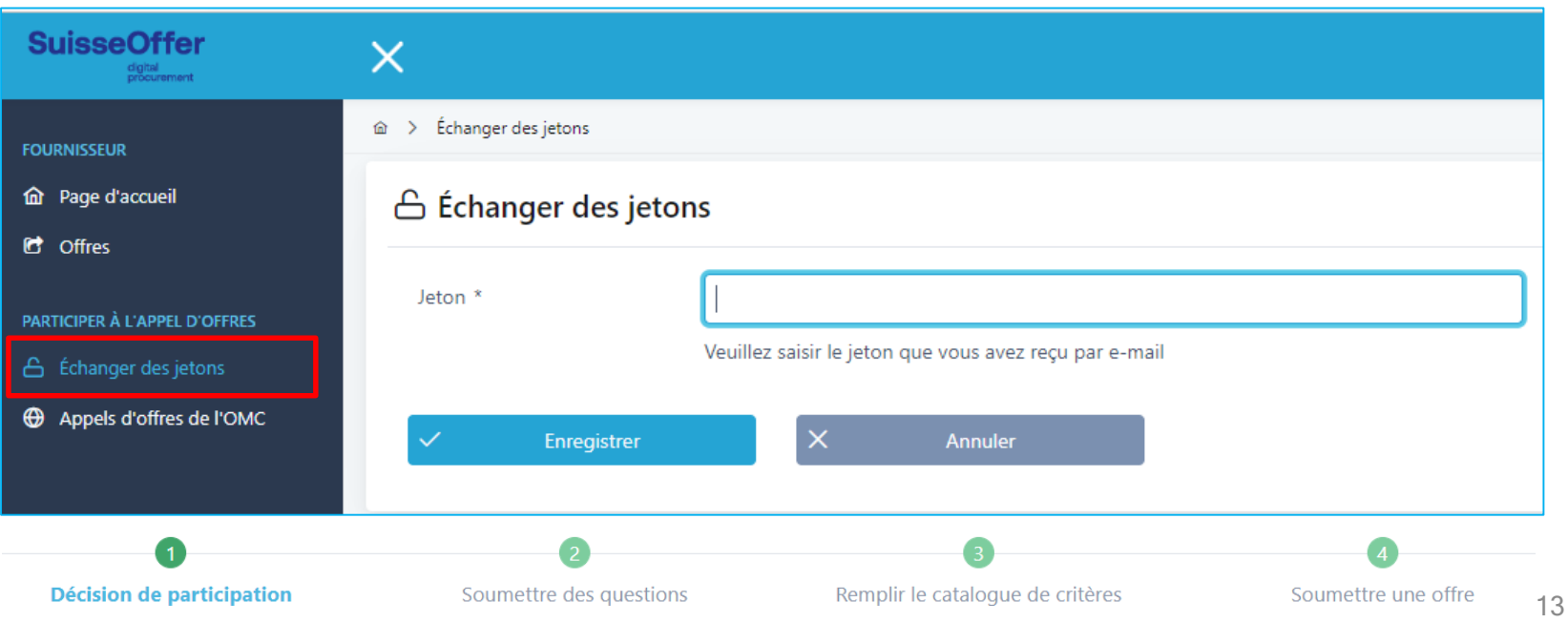

#### Aperçu sur demande

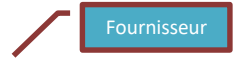

• Contrôle des tâches, documents et catalogue de critères sont disponibles:

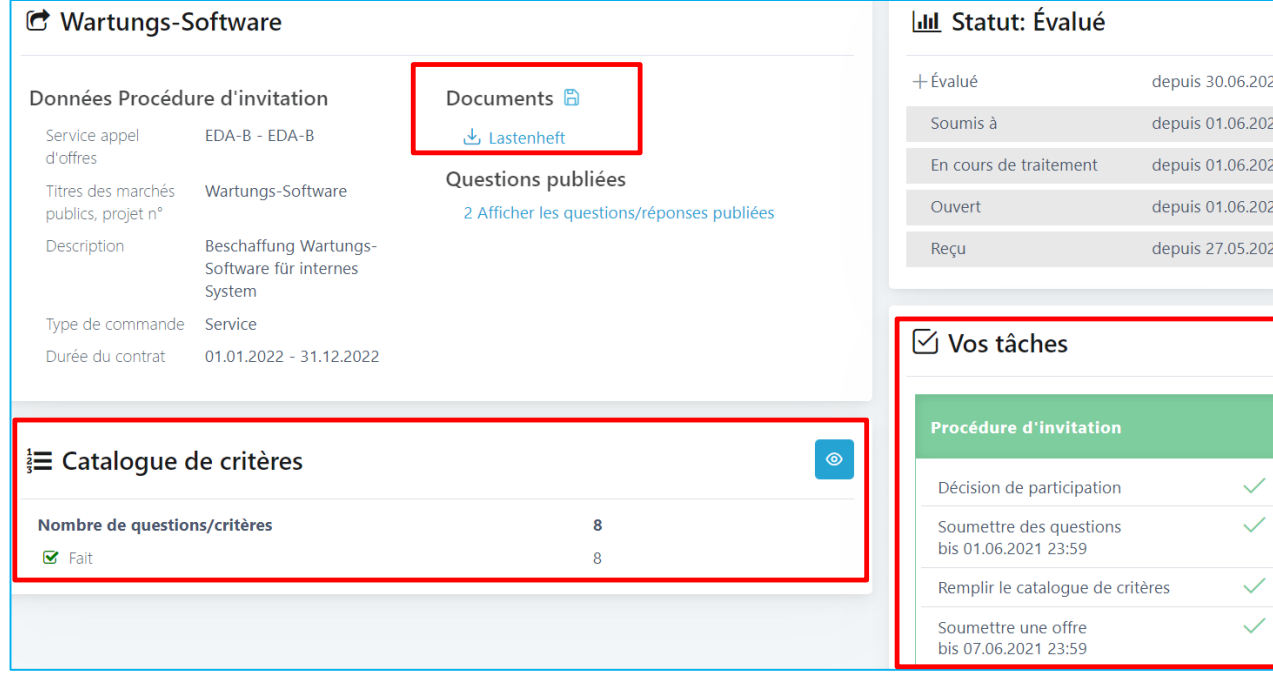

### Ajouter un utilisateur

• En dessous des tâches, il est possible d'inviter d'autres utilisateurs; les nouveaux utilisateurs doivent d'abord s'enregistrer:

#### Ajouter un nouvel utilisateur

Indiquer l'adresse e-mail: \*

jean@non.com

(i) Il n'y a pas d'utilisateur fournisseur avec l'adresse e-mail indiquée. Le nouvel utilisateur doit d'abord s'enregistrer en tant que fournisseur. Vous pouvez ensuite l'attribuer.

Ajouter un utilisateur  $\checkmark$ 

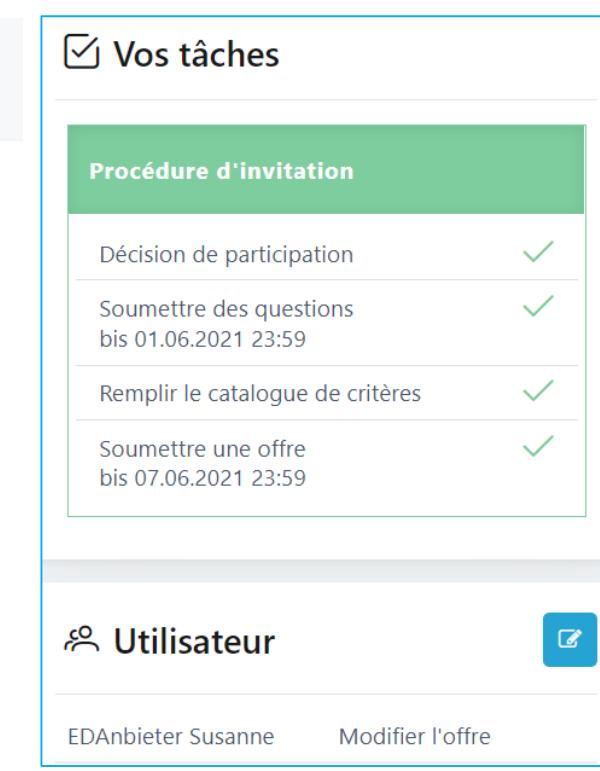

 $+$ 

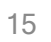

Anbieter

#### Soumettre des questions

- Saisir des questions individuelles
- Soumission des questions
- Voir les détails
- Questions sur les lots

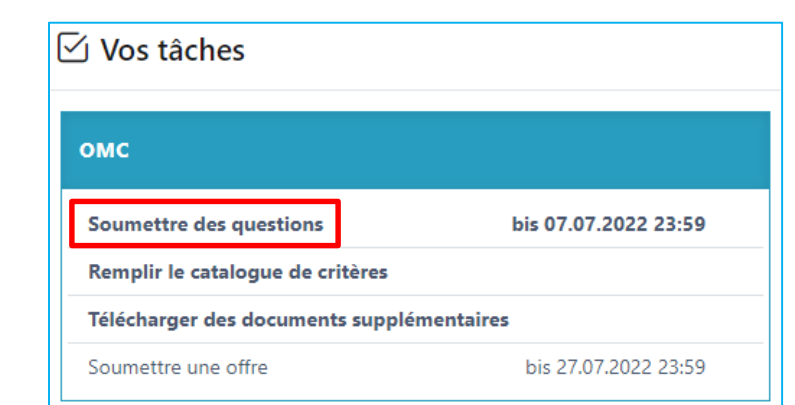

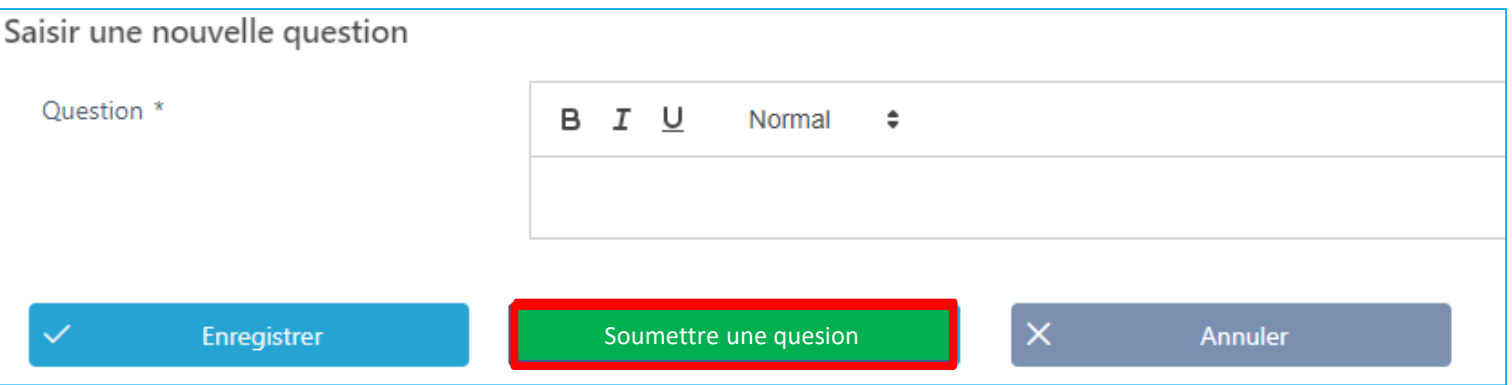

 $+$ 

 $\circledcirc$ 

#### Forum aux questions – Réponses publiées

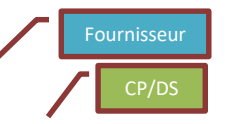

- Questions/réponses publiées
	- Répondre aux questions
- Voir les détails

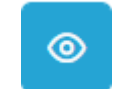

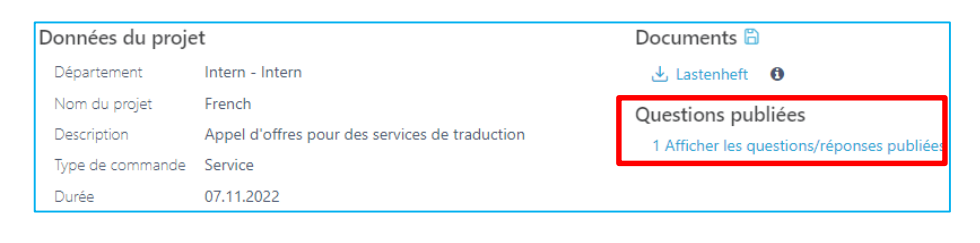

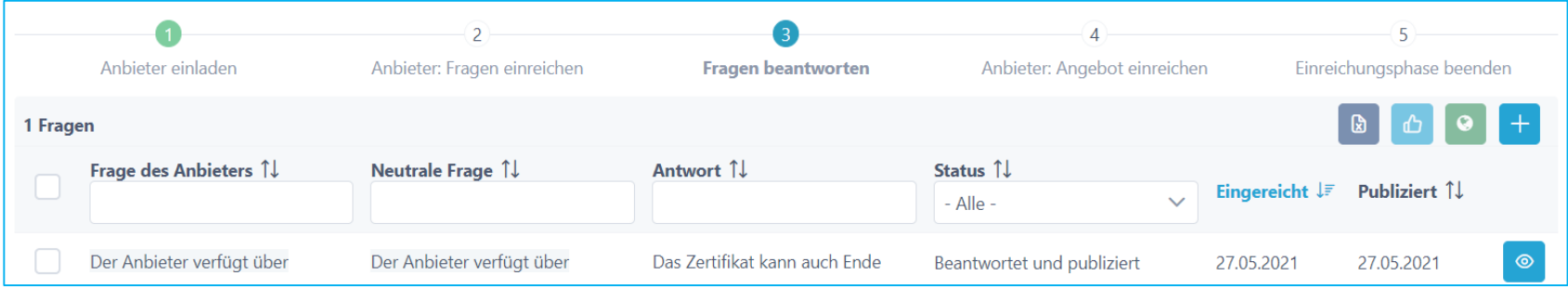

#### Modifier l'offre

- Répondre au catalogue de critères
- Télécharger des documents supplémentaires

8

8

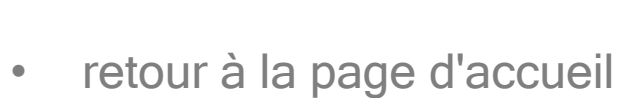

∛ Catalogue de critères

Nombre de questions/critères

O Non rempli

> Offres > Wartungs-Software > Soumettre des questions 仚

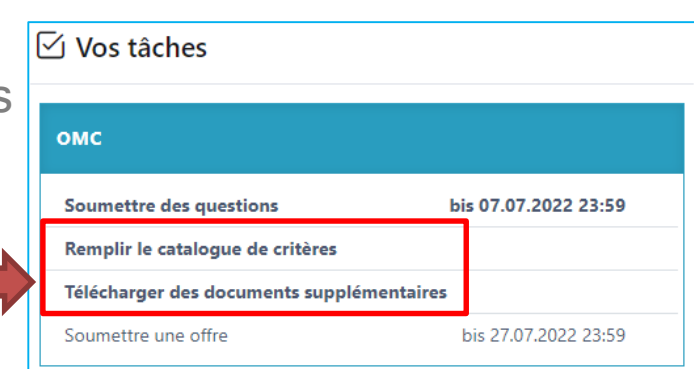

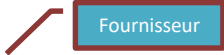

#### Kriterienkatalog

- Modifier le catalogue de critères
- $\checkmark$  Los 2  $\sqrt{2}$  Los 1 Remplir le catalogue de critères Télécharger des documents supplémentaires Décision de participation **Soumettre des questions** Soumettre une offre Kriterienkatalog ausfüllen Ouvrir catalogue de critères Kriterien **Max. Punkte** Bezeichnung **Nummer** Antwort 10'000 ← 1  $\rightarrow$  $\Box$ **Musskrite**  $\Box$ **Bezeichnung** ☆ 2  $\rightarrow$  $\Box$ Zuschlagkriterien 6'000 ■ Alle ausgefüllten Antworten als erledigt  $\frac{4}{3}$ markieren  $\mathcal{L}$  $\Box$ Preiskriterium 4'000 □ Alle erledigten Antworten als nichterledigt markieren  $\mathsf{X}$ Abbrechen Speichern Zurück ⇒ Weiter
- Modifier les réponses (Lots)

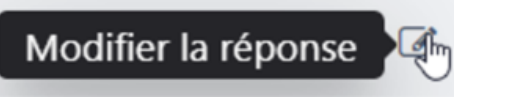

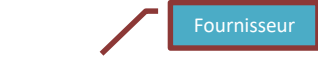

## Répondre à des critères individuels

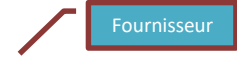

- Soumettre les réponses
- Télécharger des documents
- Case à cocher Terminé
- Passer à la question suivante **| D**

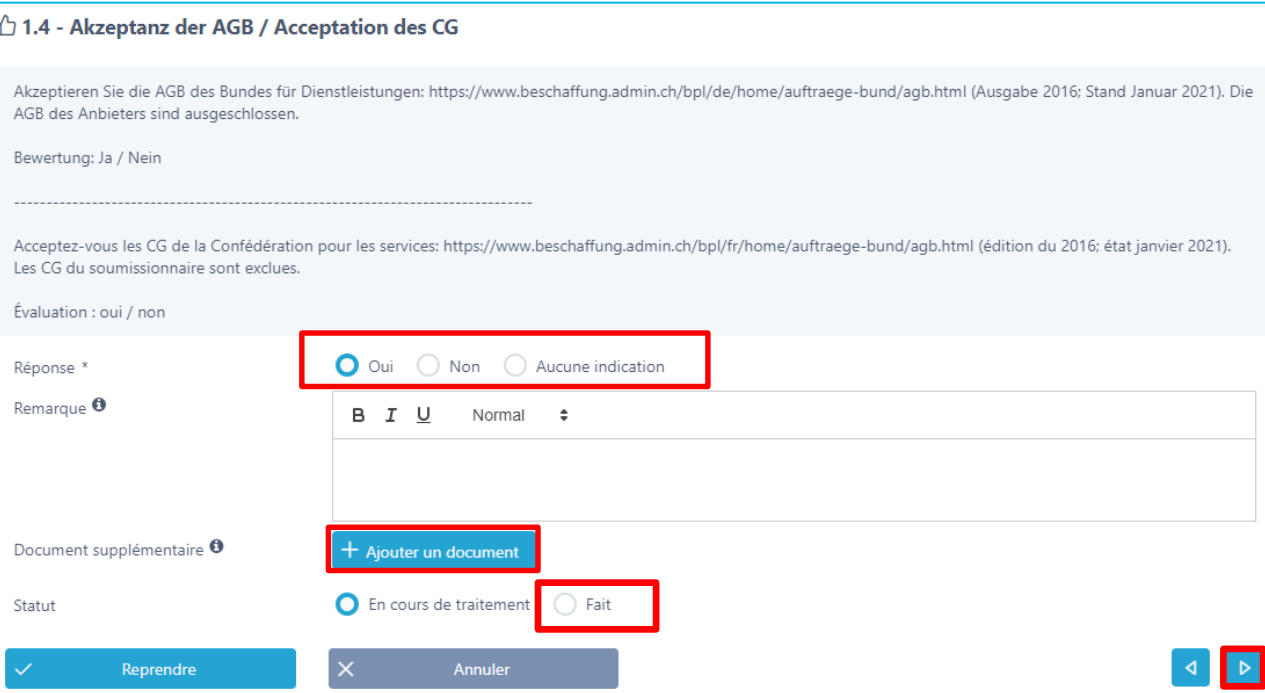

## Répondre à la dernière question

Fournisseur

- Soumettre une réponse
- Télécharger des documents
- Case à cocher effectuée

 $\checkmark$ 

• Puis sur Appliquer la fonction

Reprendre

\$ 3.1 - Angebotspreis in CHF exkl. MwSt. / Prix de l'offre indiqué en CHF, hors TVA **Reurteilt wird das Preishlatt** Der Anbieter überträgt den Wert gemäss "Zelle xy" Indiquez le taux horaire du spécialiste SPOC en CHF, hors TVA. Évaluation Raccourci linéaire Max. Points 4000 Réponse \* Remarque <sup>O</sup> B I U Normal  $\div$ Document supplémentaire <sup>0</sup>  $+$  Ajouter un document Non rempli Statut  $\mathsf{\times}$ Reprendre Annuler

#### Terminer le catalogue de critères

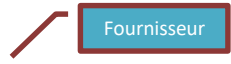

- Réponse à toutes les questions  $\boxed{\alpha}$ 
	- Poursuivre le processus, éventuellement télécharger des documents supplémentaires
	- **EX** Catalogue de critères d'exportation
	- $\triangleright$  Soumettre une offre

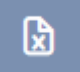

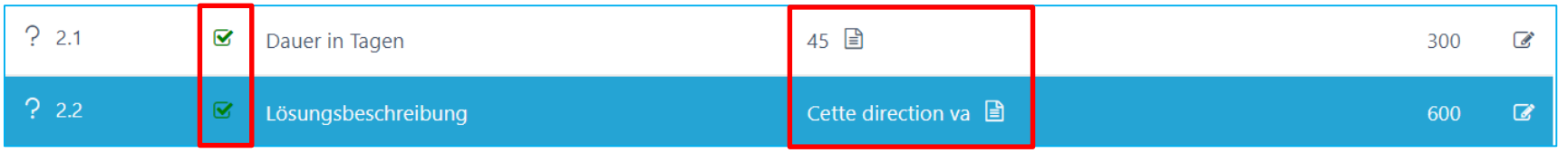

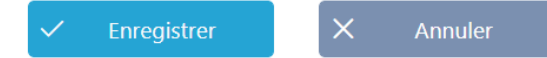

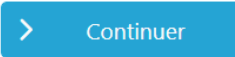

### Soumettre une offre

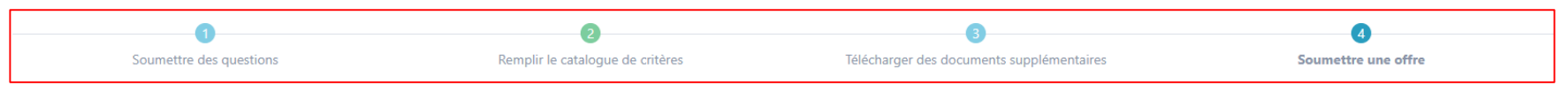

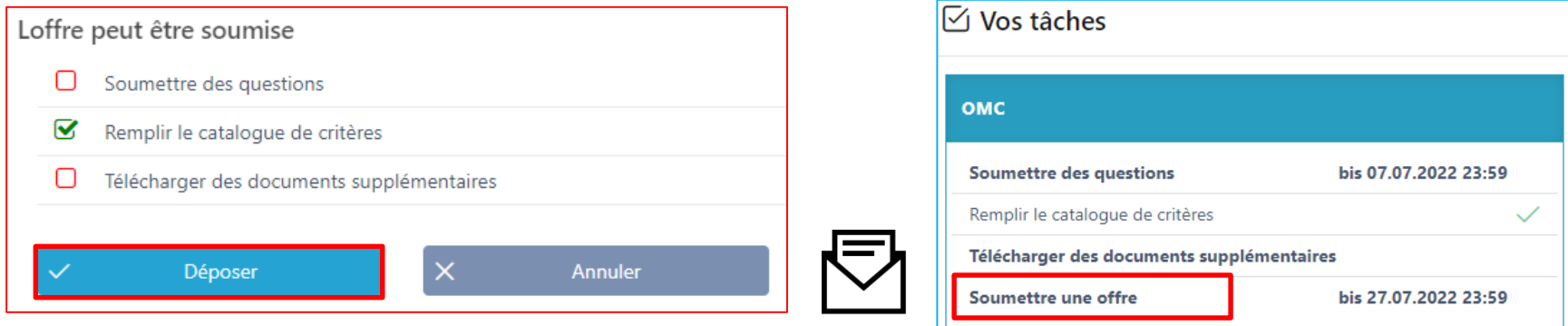

Signer éventuellement le téléchargement du catalogue de critères ou d'autres documents et les envoyer dans les délais à l'organisme qui lance l'appel d'offres.

#### accéder à des offres existantes

• continuer à travailler sur les offres existantes

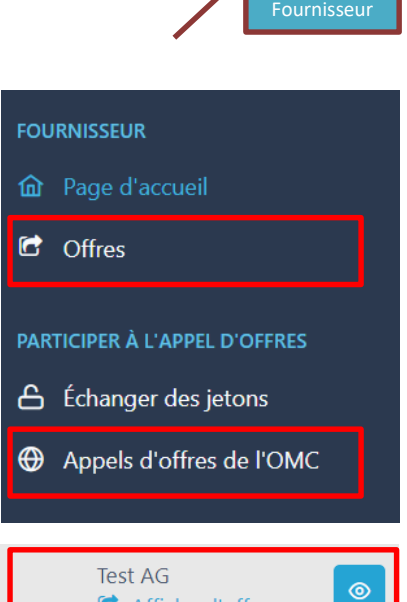

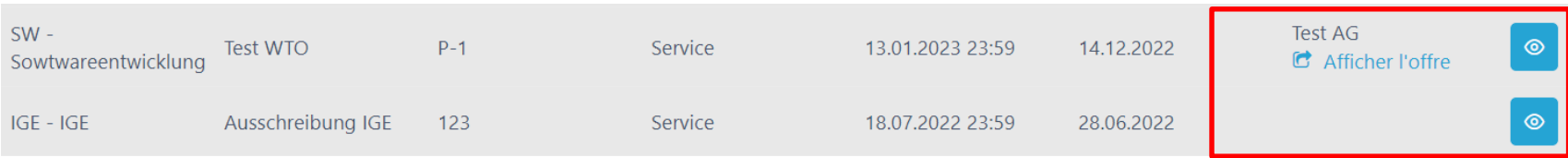

#### Accéder à l'OMC existant

Documents généraux **B** 

1 Afficher les questions/réponses publiées

▲ Beleg ● Questions publiées

#### Données OMC

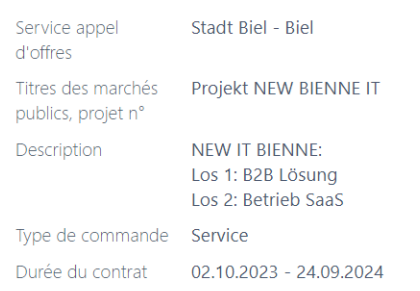

#### $\frac{1}{3}$  Lots

#### f Lose mit Teilnahme

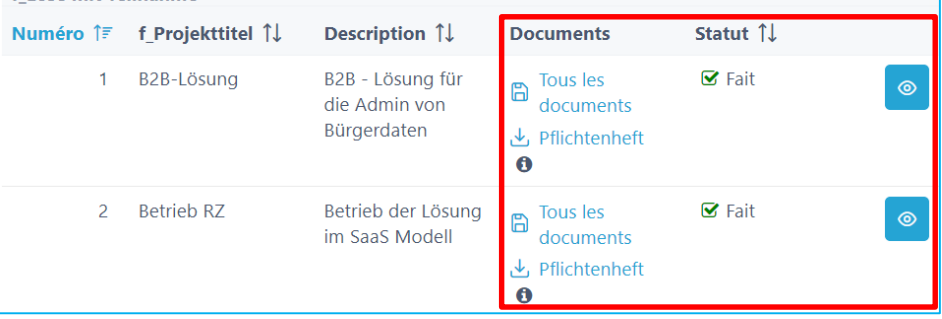

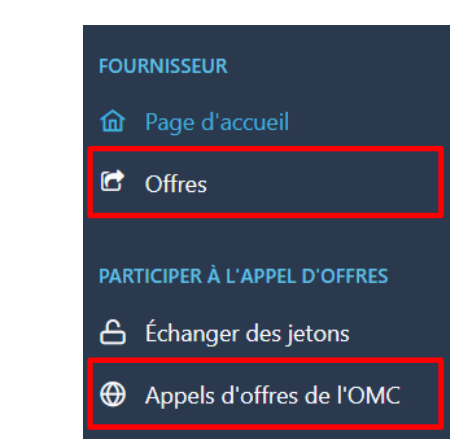

## Soumettre une offre (OMC/Lots)

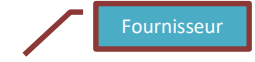

• L'offre a été déposée:

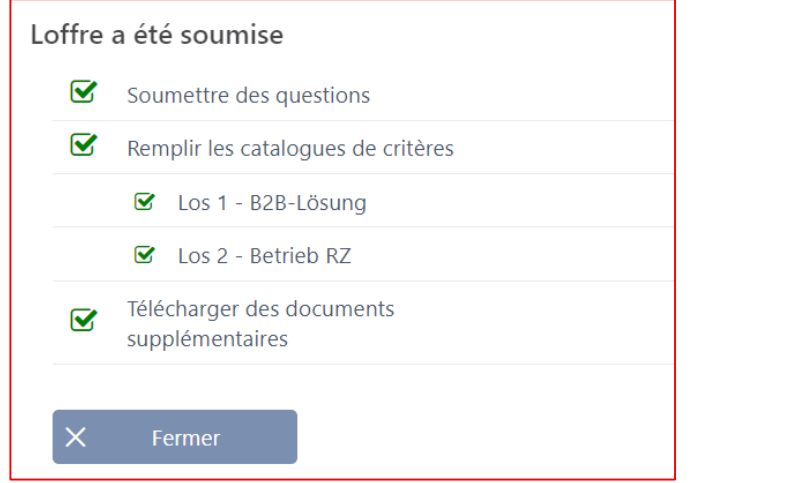

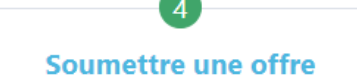

• Signer éventuellement le téléchargement du catalogue de critères ou d'autres documents et les envoyer dans les délais à l'organisme qui lance l'appel d'offres.

#### SuisseOffer - Procédure d'achat

- des résultats visibles et améliorés avec peu d'efforts
- Processus d'appel d'offres standardisé et numérisé
- implication transparente de tous les participants (capacité de livraison)
- Modèle SaaS (Software as a Service)
- Exploitation, développement logiciel & support swissmade nous sommes là pour vous !

Votre solution pour les marchés publics !

#### Appréciation/évaluation par le client

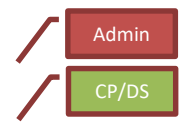

- Évaluation par le client
- Supplément / Réduction

#### **WIR FREUEN UNS AUF SIE!**

Suisse0ffer AG Erlenauweg 17 3110 Münsingen

Tel: +41 31 533 19 20 E-Mail: info@suisseoffer.ch

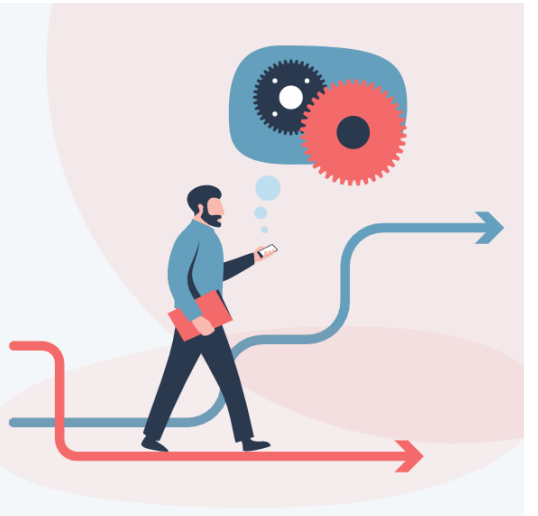